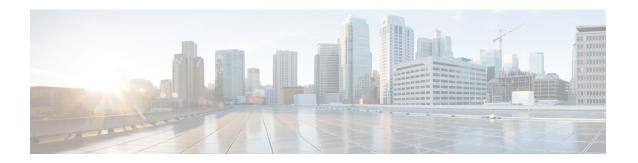

## **Configuring Link Debounce Timer**

- Restrictions for Link Debounce Timer, on page 1
- Information About Link Debounce Timer, on page 1
- Configuring Link Debounce Timer, on page 2
- Example: Configuring the Link Debounce Timer, on page 2
- Feature History for Link Debounce Timer, on page 3

### **Restrictions for Link Debounce Timer**

• Link Debounce Timer is not available on StackWise Virtual Links (SVL). It is available only on non-SVL links.

### Information About Link Debounce Timer

The Link Debounce Timer delays notification of a link down status change. Delayed notification of a link down status change can decrease traffic loss due to network reconfiguration when network ethernet port experiences minor faults in the link.

If the status of a link changes quickly from up to down and then back to up, the Link Debounce Timer suppresses the link down status notification. If the link transitions from up to down, but does not come back up, the Link Debounce Timer delays the link down status notification until the debounce timer expires.

Delayed link down status notification allows a quick port status change and recovery without triggering any of the changes that are necessary when a port goes down. The normal operation of Dense Wavelength Division Multiplexing (DWDM) links includes quick port status changes and recovery during DWDM network reconvergence. Delayed link status notification can also be used to mitigate link flaps because of bad cabling.

You can configure the port debounce timer separately on each LAN port.

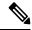

Note

Enabling the port debounce timer causes link down detections to be delayed, resulting in loss of traffic during the debouncing period. This situation might affect the convergence and reconvergence of some Layer 2 and Layer 3 protocols.

# **Configuring Link Debounce Timer**

To configure Link Debounce Timer on a port, perform this task:

#### **Procedure**

|        | Command or Action                                                                                           | Purpose                                                                                                    |
|--------|----------------------------------------------------------------------------------------------------|----------------------------------------------------------------------------------------------------|
| Step 1 | enable Example:                                                                                             | Enables privileged EXEC mode. Enter your password, if prompted.                                                                                                    |
|        | Device> enable                                                                                              |                                                                                                    |
| Step 2 | configure terminal                                                                                          | Enters global configuration mode.                                                                                                    |
|        | Example:  Device# configure terminal                                                                        |                                                                                                    |
| Step 3 | <pre>interface interface interface-id Example: Device(config) # interface fortygigabitEthernet 1/0/10</pre> | Enters interface configuration mode and selects the link to configure.                                                                                                    |
| Step 4 | <pre>link debounce [time debounce-time] Example:    Device(config-if)#link debounce time 360</pre>          | Configures the debounce timer in milli seconds. Maximum allowed timer is 1200 ms. The default port debounce timer is 240 ms  Link Debounce Timer works in multiples of 120 ms. If the configured timer value is above multiple of 120ms, the system uses the last multiple value of 120ms. |
| Step 5 | <pre>end Example: Device(config-if)# end</pre>                                                              | Returns to privileged EXEC mode.                                                                                                    |
| Step 6 | show interface interface-id debounce or show interface debounce                                             | Verifies the configuration.                                                                                                    |
|        | Example: Device#show interface debounce                                                                     |                                                                                                    |

# **Example: Configuring the Link Debounce Timer**

The following example shows how to enable Link Debounce Timer on a FortygigabitEthernet port.

Device(config) #inter fortygigabitEthernet 1/0/10

Device(config-if) #link debounce time 360

Warning: Enabling debounce feature causes link down detection to be delayed

The following examples show how to verify the Link Debounce Timer configuration.

#### Device#show inter fortygigabitEthernet 1/0/10 debounce

| Port     | Debounce time | Value(ms) |
|----------|---------------|-----------|
| Fo1/0/10 | enable        | 360       |

#### Device#show interfaces debounce

| Port     | Debounce time | Value(ms) |
|----------|---------------|-----------|
| Fo1/0/1  | disable       |           |
| Fo1/0/2  | disable       |           |
| Fo1/0/3  | enable        | 1200      |
| Fo1/0/4  | disable       |           |
| Fo1/0/5  | disable       |           |
| Fo1/0/6  | disable       |           |
| Fo1/0/7  | disable       |           |
| Fo1/0/8  | disable       |           |
| Fo1/0/9  | disable       |           |
| Fo1/0/10 | enable        | 360       |
| Fo1/0/11 | disable       |           |
| Fo1/0/12 | enable        | 240       |
| Fo1/0/13 | disable       |           |

## **Feature History for Link Debounce Timer**

This table provides release and related information for the features explained in this module.

These features are available in all the releases subsequent to the one they were introduced in, unless noted otherwise.

| Release                       | Feature             | Feature Information                                                                                                    |
|-------------------------------|---------------------|----------------------------------------------------------------------------------------------------|
| Cisco IOS XE Amsterdam 17.3.3 | Link Debounce Timer | The Link Debounce Timer feature delays notification of a link down status change. Delayed notification of a linkdown status change can decrease traffic loss due to network reconfiguration when network ethernet portexperiences minor faults in the link. |

Use the Cisco Feature Navigator to find information about platform and software image support. To access Cisco Feature Navigator, go to https://cfnng.cisco.com/.

**Feature History for Link Debounce Timer**